文章编号:1673-0062(2011)01-0057-04

# 基于 LabVIEW 的中子注量率密度数据采集

赵艳辉',赵修良',李宗伦',梁凤燕',刘丽艳'

(1. 南华大学 电气工程学院,湖南 衡阳 421001;2. 南华大学 核科学与技术学院,湖南 衡阳 421001)

摘 要: 在 LabVIEW 软件中,结合 PCI-6251 数据采集卡,采用 DAQmx 数据采集函数 实现中子注量率密度数据采集的虚拟仪器 VI 设计. 虚拟仪器 VI 包括前面板和程序 框图部分,采集到的数据能够以数据曲线和数据显示控件两种形式显示,并以文件的 形式保存数据. 测试结果表明,该系统能够准确测定 NI ELVIS 输出信号频率,实现基 于 LabVIEW 的中子注量率密度数据采集.

关键词:LabVIEW;数据采集;PCI-6251;中子注量率密度

中图分类号:TH375 文献标识码:B

#### Neutron Flux Density Data Acquisition System Based on LabVIEW

# $\boldsymbol{\mathrm{ZHAO\; Yan-hui}^{\text{l}} }$ ,  $\boldsymbol{\mathrm{ZHAO\; Ku-liang}^{\text{2}} }$ ,  $\boldsymbol{\mathrm{LI\; Zong-lun}^{\text{2}} }$ ,  $LIANG$  Feng-yan<sup>2</sup>, LIU Li-yan<sup>2</sup>

(1 School of Electric Engineering,University of South China,Hengyang,Hunan 421001,China; 2. School of Nuclear Science and Technology, University of South China, Hengyang, Hunan 421001, China)

Abstract: In the LabVIEW software, combined with PCI-6251 data acquisition card, VI of neutron flux density data acquisition is realized by DAQmx data acquisition functions. VI is composed of front panel and block diagram. The data collected can be displayed in the forms of the data curve and the data control,and saved in the form of files. Test results show that the frequency of output signal in NI ELVIS can be accurately measured by the system, realizing neutron flux density data acquisition based on LabVIEW. key words: LabVIEW; data acquisition; PCI-6251; neutron flux density

0 引 言

中子注量率密度是单位时间内通过单位面 积的中子数. 基于 LabVIEW 的中子注量率密度 数据采集系统,用于 ADS 验证中子学行为. 测量 中子注量率密度随时间变化规律,可揭示由中 子源引致反应堆功率空间时间分布不均匀性等 问题,用以研究反应堆的动态行为,也可以与脉 冲中子源配套在临界装置上研究时空动力学问 题 $^{\scriptscriptstyle [1]}$ .

收稿日期: 2010-11-28

作者简介:赵艳辉(1974 - ),女,湖南湘潭人,南华大学电气工程学院工程师. 主要研究方向:虚拟仪器.

# 1 基于 LabVIEW 的中子注量率密 度数据采集的实现

数据采集系统是由硬件部分和虚拟仪器 VI 两部分构成. 系统方框图如图 1 所示.

### 1. 1 基于 LabVIEW 的中子注量率密度数据采集 的硬件部分

中子注量率密度数据采集的硬件部分包括:中 子探测器、电流前置放大器、放大器、可变增益放大 器、甄别成形电路、数据采集卡 PCI-6251、PC 机. 探 测器输出信号经过预放大、放大、成形、甄别,转化 数字信号,再送入内置在 PC 机插槽的数据采集卡, 方便 PC 机内虚拟仪器 VI 对其进行采集 $^{\left[ 2\right] }$  .

1. 2 基于 LabVIEW 的中子注量率密度数据采集 的虚拟仪器 VI

虚拟仪器 VI 由前面板和程序框图组成,其具 体的程序流程图如图 2 所示 $^{[36]}$ . 在 LabVIEW 软 件前面板中,对采集时间、数据保存路径等参数进 行设置后,开始数据采集、显示、保存,当确定要停 止采集数据时按下停止按钮,如果要重新采集,则 按下开始按钮. 采集结束后,数据以文件的形式保 存,以便需要时调用.

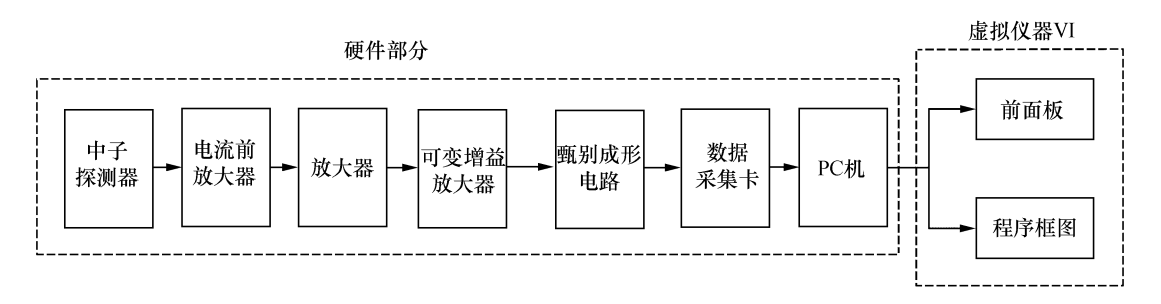

图 1 基于 LabVIEW 的中子注量率密度数据采集系统的方框图

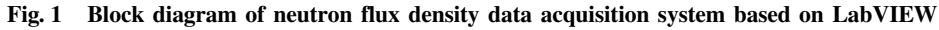

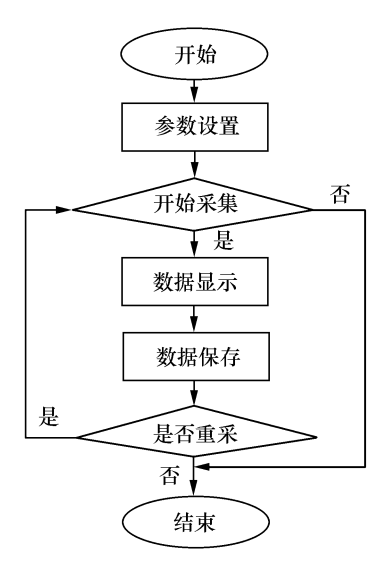

图 2 系统流程图 Fig. 2 Flow chart of the system

1. 2. 1 中子注量率密度数据采集 VI 的前面板设计 LabVIEW 软件中,数据采集方法分为传统 DAQ 方法和 DAQmx 方法. 本系统采用 DAQmx 方 法采集中子注量率密度,其在程序开发时具有缩 短开发时间、简化图形代码等特点,前面板的可选 择性更直接,在前面板上通过下拉按钮就可以很 容易地选择通道、计数方向和触发方式,其功能与 传统 DAQ 方法相比更强大.

中子注量率密度数据采集 VI 的前面板如图 3 所示. 在前面板上通过下拉按钮就可以很容易 地选择通道、计数方向和触发方式. 在计数前,先 选择计数通道 ctr0 或 ctr1. 计数初值一般设为 0, 但是用户也可以根据具体情况来设定;当计数方 向设为 Count Down 时,计数初值要大于待测的脉 冲数,否则就会出错.

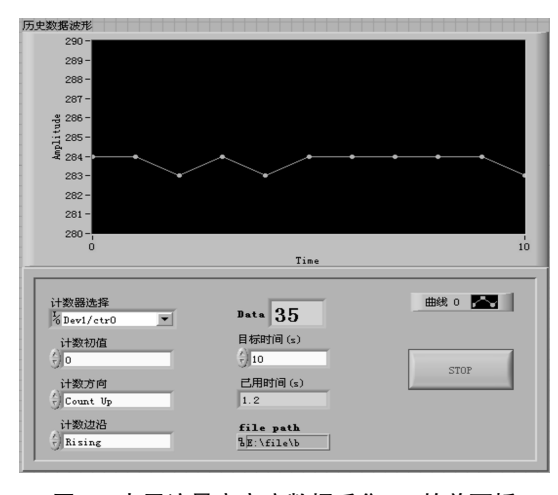

图 3 中子注量率密度数据采集 VI 的前面板 Fig. 3 Front panel of neutron flux density data acquisition VI

1. 2. 2 中子注量率密度数据采集 VI 的程序框图 中子注量率密度数据采集 VI 的程序框图的 数据采集部分如图 4 所示,其中 DAQmx Creat Virtual Channel 子 VI 创建了一个虚拟通道并且将它 添加成一个任务;DAQmx Start Task 子 VI 开始一 个数据采集任务;DAQmx Read 子 VI 读取采样数 据,并设置每次读取缓冲区数据的个数;DAQmx Clear Task 子 VI 清除任务,释放 DAQ 设备上的硬 件资源,以便其他任务使用.

数据存取模块主要实现存取系统运行过程中 产生的数据,其数据采集 VI 的程序框图的数据保 存部 分 如 图 5 所 示. 调 用 底 层 文 件 操 作 函 数 Open / Creat / ReplaceFile 打开或创建文件,功能参 数 function 设置为 open or create;File path 设置为  $E: \left( \frac{h}{h} \right)$ ,这样程序开始运行时,先在 E 盘目 录下 file 文件夹中创建一个名为 b 的文件,如果 这个文件已经存在就打开它,返回一个参考号 refnum,标志打开的文件. 用格式化字符串 Format into String 将数据转化为字符串,并设置写入的数 据格式. Write File 函数读取 For 循环中的数据写 入文件,其位置模式参数 pos mode 设置为 end,使 得新的数据追加在文件末尾.

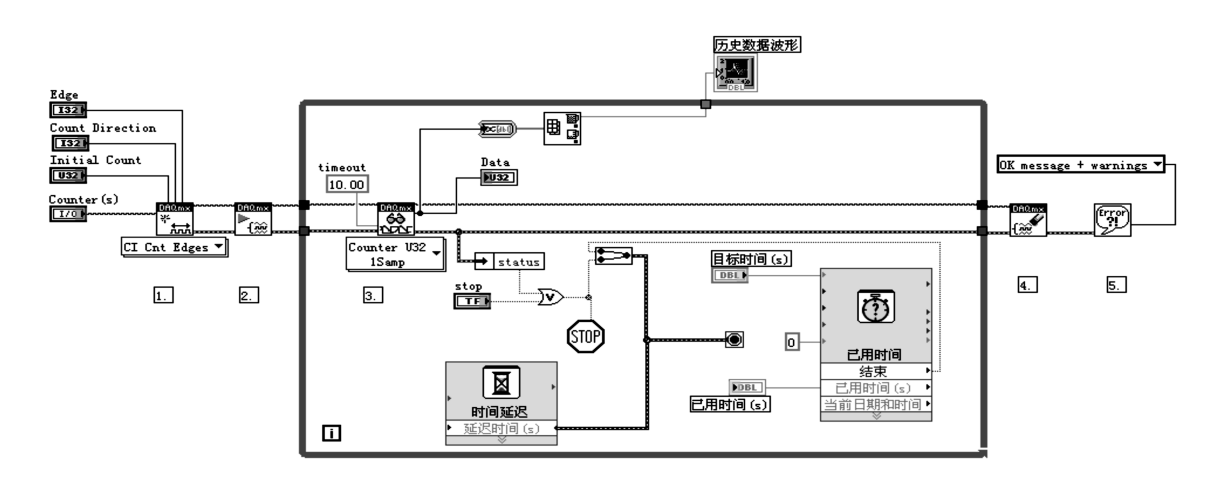

图 4 中子注量率密度数据采集 VI 的程序框图的数据采集部分

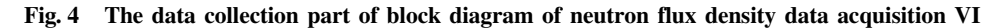

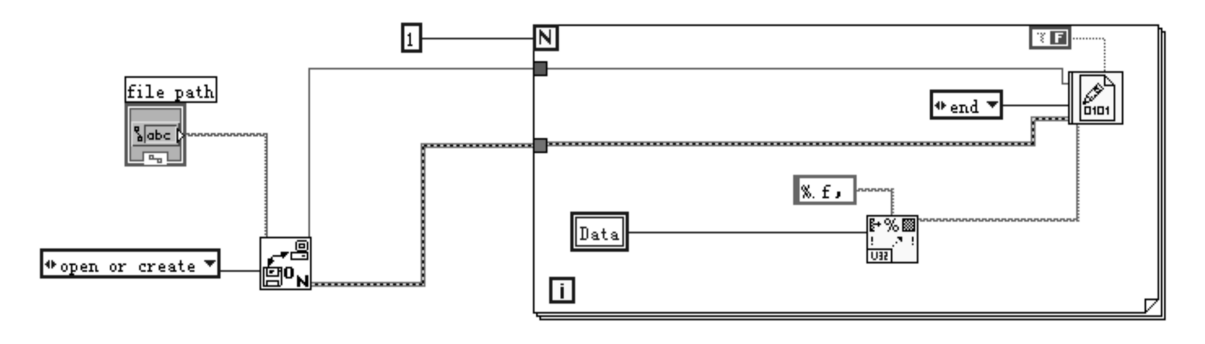

图 5 中子注量率密度数据采集 VI 的程序框图的数据保存部分 Fig. 5 Data retention part of block diagram of neutron flux density data acquisition VI

# 2 基于 LabVIEW 的中子注量率密 度数据采集的测试

测试时采用 NI ELVIS 产生的方波信号代替 甄别成形电路输出信号,对虚拟仪器 VI 进行测 试,测试方框图如图 6 所示,NI ELVIS 实物图如 图 7 所示.

调节 NI ELVIS 的 FUNCTION GENERATOR 模块为方波,NI ELVIS 的输出端与数据采集卡相 连. 信号的周期大约是 0. 035 s,10 s 内大约测量 到的脉冲是 285,所以预测历史数据波形显示器 显示的数据在 285 上下波动. 可以通过 NI ELVIS 上频率粗调旋钮 ( 频率范围为 50 Hz、500 Hz、 5 kHz、50 kHz、250 kHz) 和细调旋钮对实验台上

的输出信号的频率进行调节. 改变粗调旋钮频率 范围时,前面板的历史数据波形显示的 Y 轴的数 要做相应的修改;波形才能正确显示,且记录到的

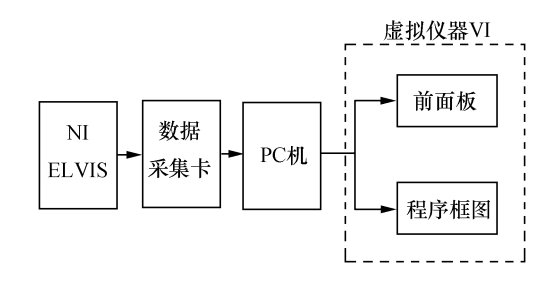

- 图 6 测试方框图
- Fig. 6 Block diagram of the test

数据也会发生相应的改变.

运行虚拟仪器 VI,得到如下图 8 所示的数据 保存文件.

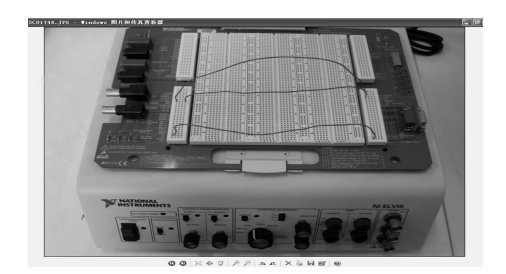

图 7 NI ELVIS 实物图 Fig. 7 Picture of NI ELVIS

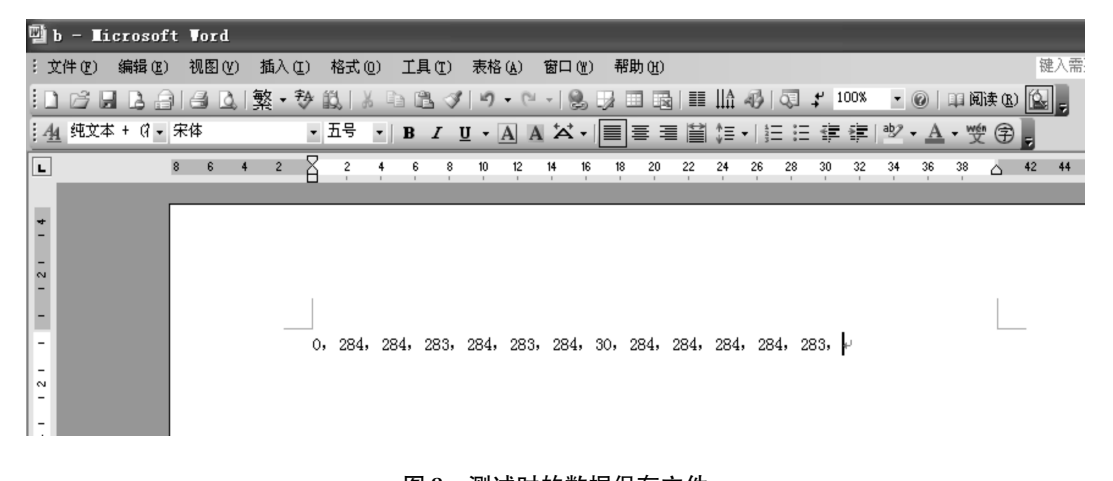

图 8 测试时的数据保存文件 Fig. 8 Data saved files about the test

从数据保存文件可以看出:测到的信号频率 与 NI ELVIS 的输出信号频率基本相符;在数据采 集前会记录到一个不相关的数 0;保存的数据文 件中有一个数 30,这是在第六次循环结束后单击 停止按钮时测得的数据,如果再重新采集数据,则 采集到的数据会保存到刚刚停止的数据后面,可 以认为一个比实际采集数要小的数的出现,标志 着在前一次循环结束,停止一段时间后才又开始 重新采集数据.

### 3 结 论

本文用 NI ELVIS、PCI-6251 数据采集卡、Lab-VIEW 软件平台中编写的相关的虚拟仪器 VI,构 建了基于 LabVIEW 的中子注量率密度数据采集 系统. 采用 DAQmx 数据采集函数实现了对中子 注量率密度的采集、显示、存储;并对系统进行了 实验室测试. 测试结果表明:基于 LabVIEW 的中 子注量率密度数据采集系统具有友好的人机界 面,体现了方便、快捷、实用等诸多优势.

#### 参考文献:

- $\lceil 1 \rceil$ 曹健,史永谦,夏普,等. ADS"启明星 1 号"中子注量 率密度时空特性试验研究[ J]. 核科学与工程,2007,  $27(4)$ : 310-316.
- [2] 王芝英. 核电子技术原理[M]. 北京:原子能出版社, 1989.
- [3] 杨乐平,李海涛,肖相生. LabVIEW 程序设计与应用 [M]. 北京:电子工业出版社,2002.
- [4] 申焱华,王汝杰,雷振山. LabVIEW 入门与提高范例 教程[M]. 北京:中国铁道出版社,2007.
- [5] 李晓峰,张红民,梅康平. 基于 LabVIEW 的多通道多 参数虚拟仪器设计[ J]. 计算机与数字工程,2008,36  $(23):148-150.$
- [6] 胡金华,袁湘辉,张卫,等. LabVIEW 中数据采集系统 的开发应用[J]. 仪表技术, 2008(7): 21-23.